# **Speedy Go! User Guide**

### **Purpose**

Speedy Go! increases phone performance by display acceleration and overall speed boost. The acceleration that can be achieved depends on the current device, and typically amounts to about 10 to 70 percent.

#### **Compatibility**

Speedy Go! can be installed and executed on all smartphones running on Symbian 9.x, with Series 60 (S60) 3rd or 5th edition. Compatible handsets are manufactured by Nokia, Samsung, LG and Sony Ericsson.

### **Installation**

The distribution package can be installed directly by using the PC install program, or after uploading the .sis file to the phone. Refer to your phone's User Guide for details on installing. If you encounter a *Certificate error* when installing the product, then please enable the installation of unsigned .sis files in *Application Manager* (in Options/Settings set Software installation to All, and Online certification check to Off).

### **Main view**

The Main view displays status and speed data as listed below. Speed and memory values reflect the last performed speed test.

- *Acceleration* The current state of phone acceleration (on or off).
- *Server* Status of the accelerator server module (running or inactive).
- *Memory* Amount of memory occupied by the accelerator module when it is running.

• *Phone speed* - The overall speed index of the phone, obtained during speed test, without acceleration. The speed index is derived from the time necessary to complete the standardized test. The measured speed can be used to compare different phone models. A higher value means a faster phone.

• *Speedy speed* - Speed index measured in the presence of acceleration by Speedy Go!. A higher value means stronger acceleration. The possible acceleration depends on the phone model, and various conditions.

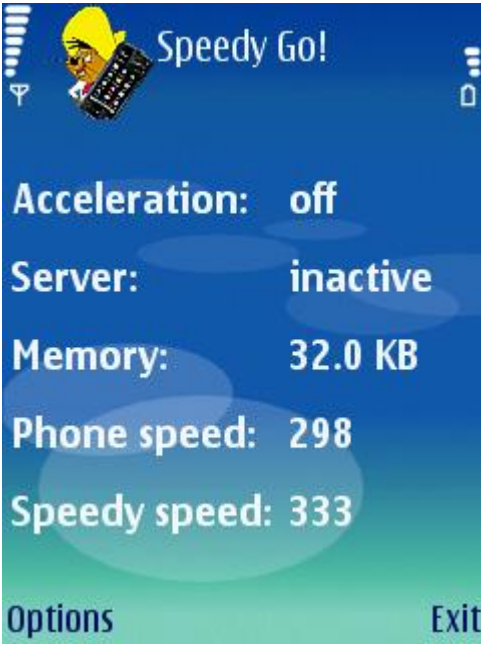

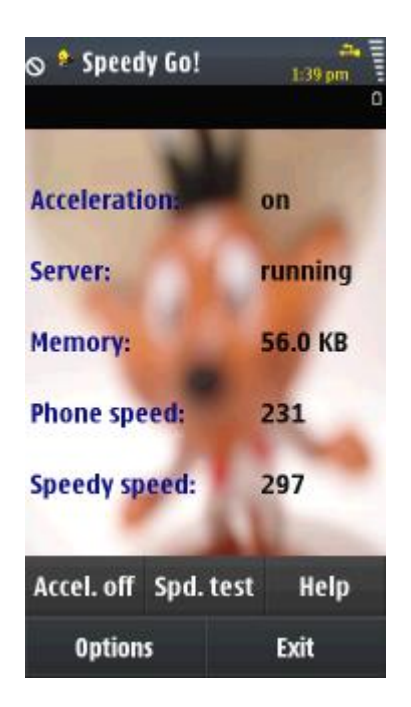

# **Acceleration**

The acceleration by Speedy Go! can be turned on and off using the respective menu or toolbar command. When acceleration is on, the Main view displays a background image.

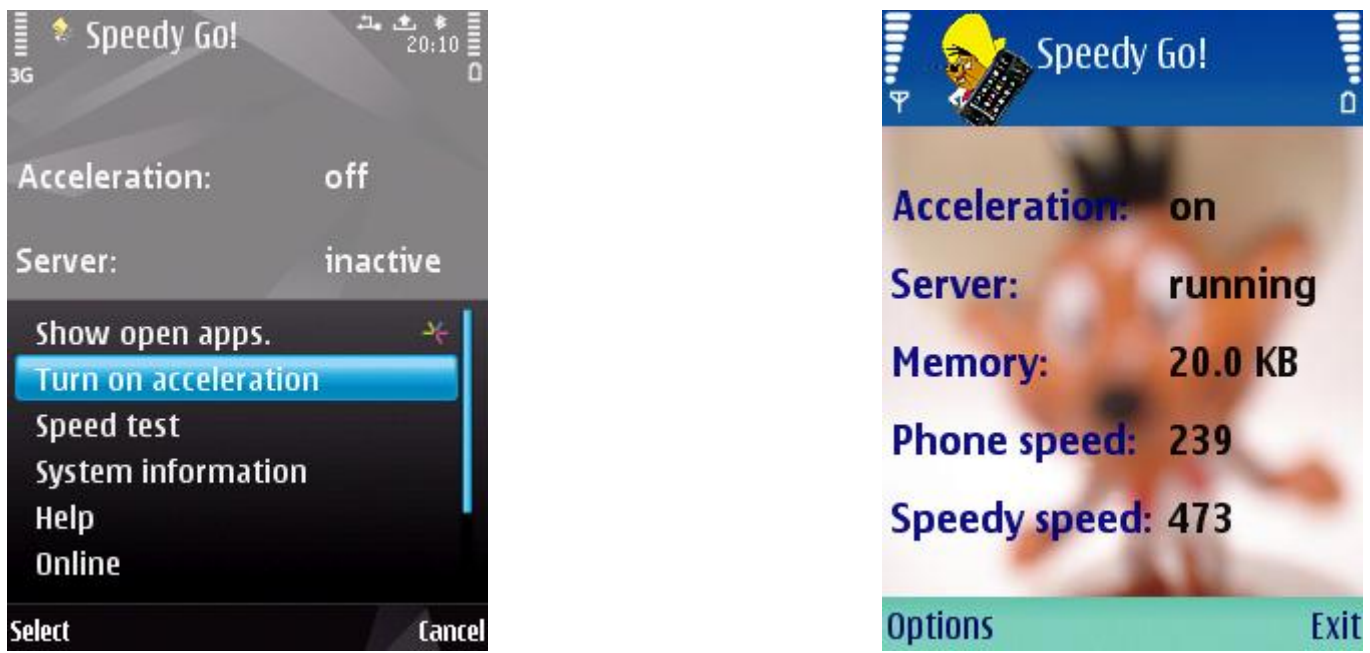

Acceleration is provided by a separate server module, therefore the main Speedy Go! application can be exited after configuration or testing.

Upon restarting the phone, Speedy Go! needs to be invoked to start up the accelerator module.

# **Speed test**

The *Speed test* facility serves to estimate phone speed and the extent of speed boost that can be achieved. Start the test by issuing the respective menu or toolbar command.

The test takes about one minute, during which time other uses of the phone may be hindered. During the test various built-in applications are launched and the display flickers. Speed is measured both in the absence and presence of acceleration.

**It is not necessary to repeat the test in the presence and absence of acceleration.** The test itself turns acceleration on and off, and restores the manual setting in the end.

Upon completion of the test the overall phone speed is presented by the *Phone speed* value. The *Speedy speed* value shows the speed achieved by acceleration. The speed values shown are estimations that may vary under various conditions. The actual acceleration during normal operation of the phone may differ from the values obtained by speed testing.

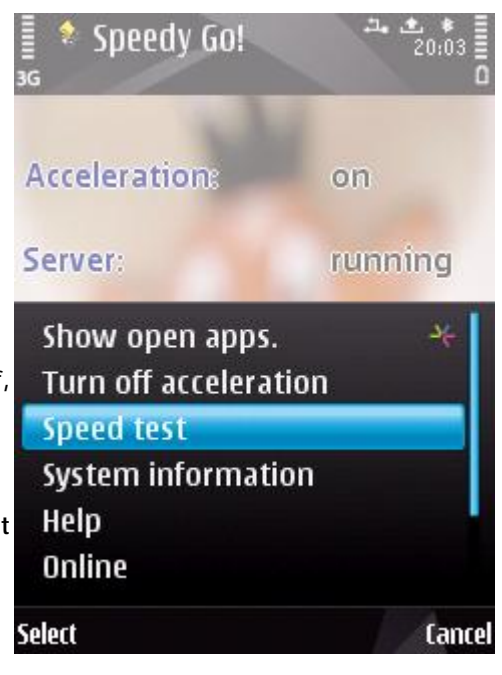

# **System information**

System information is displayed upon issuing the respective menu command.

The listed information includes phone model and firmware version, furthermore several characteristics for the processor (CPU) included with the phone. Clock rates refer to processor speed, given in MegaHertz.

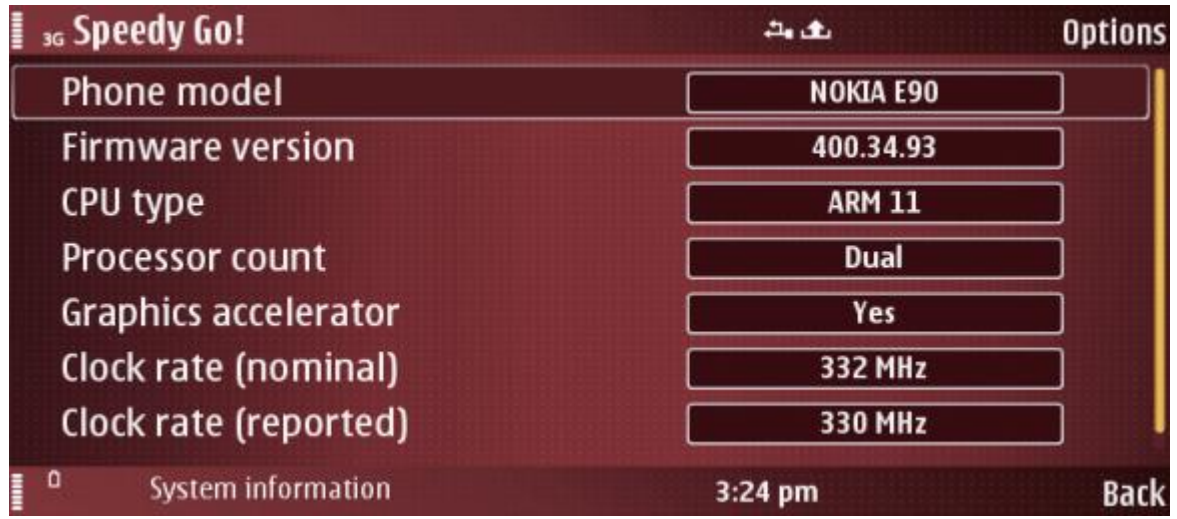

For clock rates, **nominal** represents the CPU speed given in the official device specifications, while **reported** refers to the speed returned at run-time by an operating system function. The two values may differ on some phones, in which case the nominal value is likely to be correct.

To return to the Main view, press the Back button.

## **General**

## **Q: Why do I need Speedy Go!?**

**A:** Speedy Go! provides display acceleration and general performance improvement. As a result of the speed boost, the overall experience of using your phone improves. You want a faster phone, don't you?

### **Q: Which phones is Speedy Go! compatible with?**

**A:** Speedy Go! can be installed and executed on all smartphones running on Symbian 9.x, with Series 60 (S60) 3rd or 5th edition. Compatible handsets are manufactured by Nokia, Samsung, LG and Sony Ericsson.

### **Acceleration**

### **Q: How do I enable acceleration?**

**A:** In Speedy Go! execute the *Turn on acceleration* menu command, or press the *Accel. on* toolbar button (on touch-screen devices). Acceleration remains in effect after exiting the program. Use the same menu or toolbar item to turn acceleration off.

## **Q: Should I keep Speedy Go! running all the time?**

**A:** No. After turning on acceleration, you can exit the visible main Speedy Go! program. Acceleration (provided by en internal server module of Speedy Go!) will remain active in the background, using minimal memory, until you restart the phone.

### **Q: How much resources does Speedy Go! use?**

**A:** About 30 to 80 Kbytes of runtime memory is used while acceleration is set to on, which can be considered negligible for the benefits provided. The memory consumption measured during speed testing is shown by the *Memory* value on Speedy Go's main view.

## **Q: Does Speedy Go! drain the battery?**

**A:** The energy consumption by the accelerator module of Speedy Go! was tested thoroughly, and no significant increase in battery drain could be experienced. The extra battery consumption by acceleration was found to be minimal (0 to 3%). The methods Speedy Go! uses for performance improvements are quite passive, without any similarity to "overclocking".

## **Q: What is Server on the main view?**

**A:** It is the current status of Speedy Go!'s internal accelerator module. The server is expected to be *running* when acceleration is on, and be *inactive* when acceleration is off.

#### **Q: What to do when Server is failed or stuck?**

**A:** The server is failed or stuck when its current status contradicts the acceleration setting. Such failure occurs rarely when the speed test is interrupted, or due to some other discrepancy. When it happens, try turning acceleration on and off repeatedly, or restart the phone and run Speedy Go! again.

## **Q: Does acceleration work automatically after restarting the phone?**

**A:** The accelerator module of Speedy Go! does not start automatically, therefore after a reboot you need to start it manually by executing Speedy Go! once. Best is to have a shortcut to Speedy Go! in a convenient place, and activate it just once after a reboot. You don't need to do anything else for having the acceleration. Alternatively, an autostart manager application (like *PowerBoot*) can be used to launch Speedy Go! automatically when the phone starts up.

## **Q: Do I have to set acceleration on every time I switch on the phone?**

**A:** After each reboot you just need to invoke Speedy Go once, and it will start the acceleration without any keypress (if it was set to ON earlier). Then you can exit the visible application, the acceleration will remain in effect until the next restart.

# **Q: How does it work?**

**A:** Speedy Go! manipulates some internal mechanisms of the phone, having an effect on display speed and various other aspects of the phone's workings, like application launch and switching. In many cases the overall effect is a faster phone.

# **Q: How much acceleration is possible?**

**A:** The extent of acceleration depends on the phone model and various additional conditions. In most cases Speedy speed (the accelerated speed) is 10-80 % above the Phone speed.

# **Q: Why can't I notice the acceleration on my phone?**

**A:** The amount of acceleration depends on various factors, like phone model, firmware version, current settings, and various other conditions. The speed boost may not be obvious in all cases. The two weeks trial period is provided for experimenting and testing if the program is useful to you.

# **Q: What improvements did real-world users experience?**

- **A:** On various public user forums the following improvements were reported:
- improvement in navigating menu functions and switching menu pages;
- snappier switching between applications;
- various programs behaving faster, like Web and Opera Mini;
- faster loading the Gallery application;
- faster acquisition of web pages;
- faster overall speed of some games.

# **Speed test**

# **Q: How to test the acceleration by Speedy Go!?**

**A:** Speedy Go! provides a Speed test feature to estimate the phone's speed in the absence and presence of acceleration. To start the test, issue the *Speed test* command found in the menu or toolbar (on touch-screen devices). The test takes about a minute, and updates the *Phone speed*, *Speedy speed* and *Memory* items in the Main view of Speedy Go!.

# **Q: Can I use the phone during the speed test?**

**A:** The speed test requires that you let the phone alone while the test is running, which takes about one minute. In case of incoming phone call the test aborts automatically and needs to be repeated.

# **Q: Do I have to repeat the speed test every day?**

**A:** No. The speed test is only to estimate the expectable acceleration by Speedy Go!. The acceleration itself does not depend on performing the test at all.

**Q: Do I need to shut down other running applications in order to use the speed test? A:** No. The speed test itself may, however, close some applications.

## **Q: Do I need to do the speed test twice, with and without acceleration?**

**A:** No, this is a common mistake. The speed test measures the phone's speed both in the absence and the presence of acceleration, independently of your current setting for the accelerator. When the test is completed, the displayed Phone speed and Speedy speed values show the measured speed indexes without and with acceleration, respectively.

## **Q: What does the Memory value mean?**

**A:** It is the amount of runtime memory occupied by the accelerator module while it is running. Typical values are 30 to 80 kilobytes. Memory consumption is shown for information only. The amount of acceleration does not depend on the memory used.

## **Q: What are Phone speed and Speedy speed?**

**A:** A single speed test measures the speed of the phone in both the absence and presence of acceleration. The two values are presented as *Phone speed* and *Speedy speed*, respectively.

## **Q: How are the speed values obtained?**

**A:** Phone speed is derived from the times elapsed while conducting a repeated sequence of performance tests (called the speed test). The displayed values are speed indexes. Both the tests and the index calculations are standardized to be comparable between test rounds on the same and on different phones. The speed test measures indexes in the absence and presence of acceleration. The former value is the Phone speed, and the latter one is the Speedy speed.

# **Q: Can I use SpeedyGo! to compare the speed of different phones?**

**A:** Yes, the *Phone speed* value is a measure of the overall speed of the phone, and can be used as a basis for comparing devices.

# **Q: Why do I get different speed values when repeating the speed test?**

**A:** Although the speed test is performed in a standardized manner, its results may have a variance depending on various factors, like phone settings (e. g. theme), running background processes, and other conditions. The test can also be disturbed by background activities (therefore the test aborts on incoming call). It is perfectly normal if you do not measure the exact same speed values with each test. In most cases the speed variances are not greater than about 10 %.

# **Q: Is the speed test the only way to assess if Speedy Go! does good to my phone?**

**A:** It is important to realize that the speed test is just a numerical estimation, obtained in a short period of time, using a limited testing method that measures only a few aspects of possible speed gains. As such, the speed test is only an indication, intended as a numeric clue. A more meaningful result can be obtained by turning on the accelerator, and observing for a few days if a performance improvement is experienced during normal use of the phone, while Speedy Go! is active in the background.

# **System information**

# **Q: Can I find out the processor speed of the phone?**

**A:** Yes, using the System information command of Speedy Go! Several pieces of information is displayed, mostly related to the processor (CPU) inside with the phone, including clock rate (speed).

# **Q: What is the true clock speed of the phone?**

**A:** The nominal clock rate represents the CPU speed given in the official device specifications, while the reported clock rate is the speed returned at run-time by an operating system function. The two values may differ on some phones, in which case the nominal value is likely to be correct.

*We at CellPhoneSoft hope you enjoy using Speedy Go!, and find it useful in making your smartphone a more pleasant experience. Thank you for using our product!*